#### Podstawy programowania w Qt4

Rafał Rawicki

21 kwietnia 2007

KO K KØ K K E K K E K DA OK

#### Co to jest Qt?

- $\blacktriangleright$  Zestaw bibliotek dla języka C++
- ▶ oraz narzędzia roszerzające jego możliwości
- $\blacktriangleright$  Ponad 400 klas
- $\triangleright$  Introspekcja oraz mechanizm sygnałów i slotów braki  $C++$

K ロ ▶ K 個 ▶ K 할 ▶ K 할 ▶ 이 할 → 9 Q Q →

### Obsługiwane platformy

- $\triangleright$  **Microsoft Windows** 98, NT 4.0, ME, 2000, and XP
- $\triangleright$  Unix/X11 Linux, Sun Solaris, HP-UX, HP Tru64 UNIX, IBM AIX, SGI IRIX i wiele innych.

**KORKARYKERKER OQO** 

- $\triangleright$  **Mac OS X** Mac OS X 10.3+
- **► Systemy wbudowane** Linux z obsługą framebuffera

W przygotowaniu:

▶ Windows Mobile i Windows CE.

# Na każdej platformie natywny wygląd

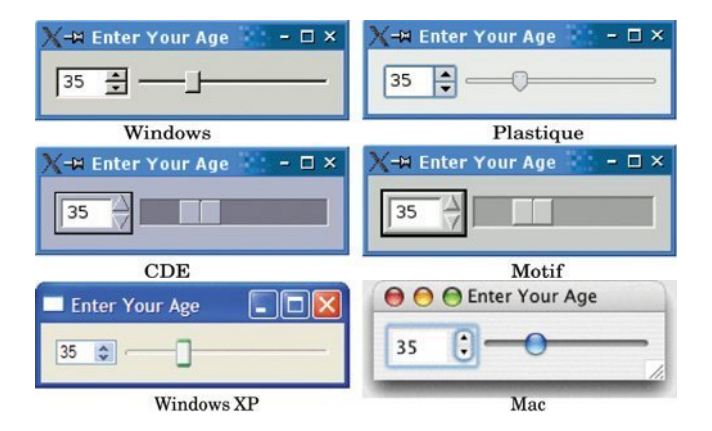

**KORK ERKER ADA ADA KORA** 

### **Licencje**

Qt4 jest oferowane w dwóch opcjach:

- ▶ **Open Source** Na wolnej licencji GNU GPL.
- ▶ **Commercial** Komercyjny sposób dystrybucji z supportem.

W wersji 3 biblioteka Qt była dostępna na licencji GNU GPL tylko dla systemu Linux. Wraz z wydaniem Qt4 możemy tworzyć Wolne Oprogramowanie także pod pozostałe systemy.

**KORKARYKERKER OQO** 

### Hello World!

▶ Rozmieszczanie widgetów za pomocą layoutów

K ロ ▶ K @ ▶ K 할 ▶ K 할 ▶ | 할 | © 9 Q @

- $\blacktriangleright$  Sygnały i sloty
- $\blacktriangleright$  Qmake

#### Łatwe rozmieszczanie elementów dzięki layoutom

```
1 QHBoxLayout∗ l a y o u t = new QHBoxLayout ;
2 lavout \rightarrowaddWidget (exit_button):
3 \ldots4 main_window->setLayout (layout);
```
- $\triangleright$  Programista nie wpisuje pozycji elementów na sztywno.
- $\triangleright$  Okienka wyglądają dobrze niezależnie od ustawionego rozmiaru.

**KORK ERKER ADAM ADA** 

Łatwe rozmieszczanie elementów dzięki layoutom c. d.

- $\triangleright$  QHBoxLayout rozkład w poziomie
- ▶ QVBoxLayout rozkład w pionie
- $\triangleright$  QGridLayout siatka

Elementy są kładzione na layoucie w kolejności wywoływania

**KORK ERKER ADAM ADA** 

layout*−*>addWidget(...).

# Mechanizm sygnałów i slotów

1 QObject :: connect ( exit\_button, SIGNAL ( clicked ( ) ), &app, SLOT( quit ( ) ) ) ;

Możemy połączyć:

- $\blacktriangleright$  Jeden sygnał do wielu slotów
- $\triangleright$  Wiele sygnałów do tego samego slotu
- $\triangleright$  Sygnał do sygnału

Sygnały są rozłączane automatycznie w przypadku usunięcia któregoś z obiektów, ale można to zrobić ręcznie.

**KORKARYKERKER OQO** 

#### Mechanizm sygnałów i slotów jest bezpieczny ze względu na typy. (Typy sygnału muszą zgadzać się z typami slotu.) Wyjątek:

**KORK EXTERNE PROVIDE** 

```
1 Q o bject :: connect (widget1, SIGNAL (value Changed (int, const Q S tring & )),<br>2 widget2 SLOT(set Value (int)))
                            widget2, SLOT(setValue(int)));
```
Jeżeli slot ma mniej parametrów, dodatkowe parametry są ignorowane.

### Ograniczenia mechanizmu sygnałów i slotów

Nie możemy tworzyć sygnałów/slotów w:

- $\blacktriangleright$  Klasach będących szablonami
- $\triangleright$  Klasach zagnieżdżonych w innych klasach

Nie możemy również tworzyć połączeń przy pomocy std::bind1st, std::bind2nd, boost::bind itp.

#### Qmake

**• Qmake** – Manager budowania automatycznie tworzy prawidłowy plik Makefile dla każdej platformy.

- \$ qmake-qt4 -project
- \$ qmake-qt4
- \$ make

# Ftp Client

- ▶ Qt Designer
- $\blacktriangleright$  Klasy Model/View

K ロ ▶ K 個 ▶ K 할 ▶ K 할 ▶ 이 할 → 9 Q Q →

- $\blacktriangleright$  QNetwork
- $\blacktriangleright$  QtLinguist

# Qt Designer

Designer jest graficznym narzędziem dostarczanym razem z Qt ułatwiającym projektowanie interfejsu naszej aplikacji.

**KORK ERKER ADAM ADA** 

- $\triangleright$  Designer generuje opis wyglądu w pliku xml  $n$ azwa klasy. ui
- Dodajemy do pliku projektu  $F$ ORMS  $+=$  nazwa\_klasy.ui
- ▶ Dołączamy plik nagłówkowy ui nazwa klasy h
- $\blacktriangleright$  Klasa okienka dziedziczy po Ui:: NazwaKlasy

# Qt Designer c. d.

 $\blacktriangleright$  Rozmieszczanie elementów interfejsu

K ロ ▶ K 個 ▶ K 할 ▶ K 할 ▶ 이 할 → 9 Q Q →

- **Laczenie sygnałów i slotów**
- $\blacktriangleright$  Buddy Widgets
- $\blacktriangleright$  Zasoby

Implementacja popularnego wzorca projektowego.

▶ Widok – pobiera dane z modelu i prezentuje użytkownikowi aplikacji

▶ **Model** – pobiera dane ze źródła i udostępnia widokowi

# MVC a Qt4 - Widoki

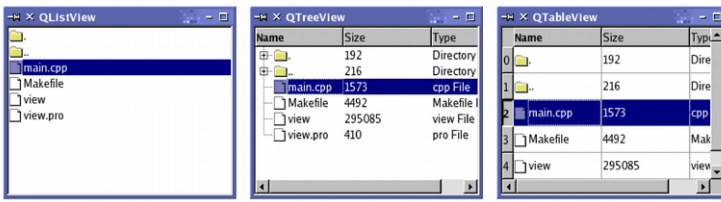

KOKK@KKEKKEK E 1990

### MVC a Qt4 - Modele

Wszystkie modele dziedziczą z klasy QAbstractItemModel Kilka gotowych jest dostarczanych razem z Qt:

**KORKARYKERKER OQO** 

- $\triangleright$  QStringListModel
- $\triangleright$  QStandardItemModel
- $\triangleright$  QDirModel
- ▶ QSqlQueryModel, QSqlTableModel, QSqlRelationalTableModel

#### Własne modele tworzymy dziedzicząc po klasach

QAbstractItemModel, QAbstractListModel, QAbstractTableModel.

Qt Linguist i Lokalizacja aplikacji

lupdate  $\triangleright$  linguist-qt4  $\triangleright$  lrelease

**KORK EXTERNE PROVIDE** 

```
1 int main ( int argc, char** argv) {<br>2 0 Qapplication app ( argc, a
 2 Q a pplication app (argc, argv);<br>3 Q Translator translator;
                   Q Translator translator:
 \frac{4}{5}5 translator.load("ftp_client_" + QLocale::system().name(),<br>6 epp->app-icationDirPath());<br>7 app.installTranslator(&translator);
                                              qApp \rightarrowa p p lication Dir P ath () );
                   300, in stall Translator (& translator);
 8
9 Ftp Client ftp;<br>10 ftp.show ():
                   ftp. show ():
\begin{array}{c} 11 \\ 12 \end{array}return app.exec();
13 }
```
# Dalsze informacje

 $\blacktriangleright$  http://doc.trolltech.com

- $\blacktriangleright$  http://qtcentre.org
- $\blacktriangleright$  http://qtforum.org
- $\blacktriangleright$  labs.trolltech.com

# Pytania?

K ロ ▶ K @ ▶ K 할 ▶ K 할 ▶ . 할 . ⊙ Q Q ^

# Dziękuję za uwagę

mail: rawicki@gmail.com jid: rawicki@chrome.pl